# **Как оформить пакет услуг «Зарплатный» по СМС**

ПУ «Зарплатный» можно подключить при наличии зарплатной карты

#### **МИР Золотая** или **МИР Золотая Аэрофлот**

с подключенной услугой «Мобильный банк»

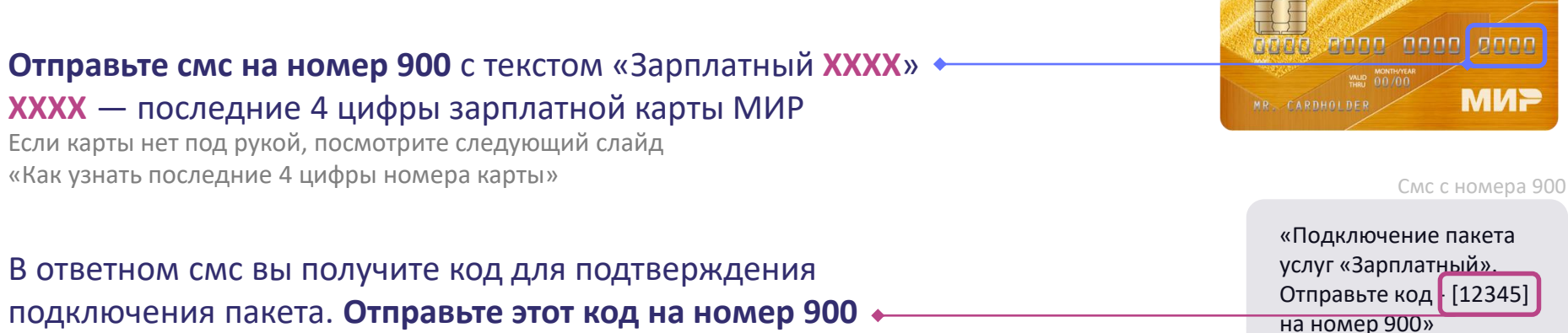

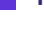

**2**

Смс с номера 900

**SEPEAHK** 

«Благодарим вас за оформление пакета услуг «Зарплатный»

**3**

Дождитесь смс с подтверждением подключения пакета **Пакет услуг оформлен!**

Если вы получили СМС о неуспешном оформлении пакета услуг «Зарплатный», обратитесь к сотруднику Сбербанка или позвоните на номер 900

## **Как узнать 4 последние цифры номера карты, если её нет под рукой**

### **По СМС**

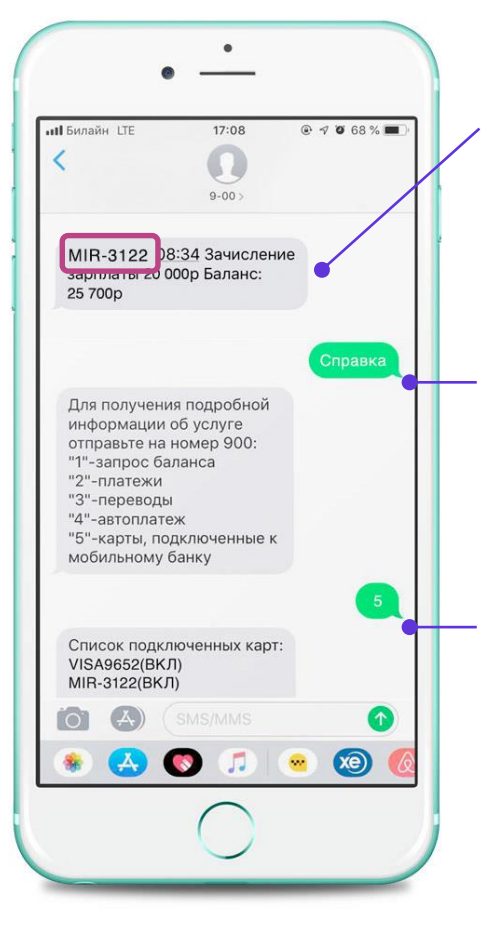

Посмотрите **СМС о зачислении зарплаты.** Вы увидите 4 последние цифры Вашей карты **Предпочтительный способ**

**Отправьте смс** со словом «Справка» на номер 900. **Если нет смс о зачислении зарплаты** 

**Оправьте цифру «5»,** чтобы увидеть все ваши карты.

Для подключения ПУ «Зарплатный» выберите **зарплатную** карту МИР.

### **Сбербанк Онлайн**

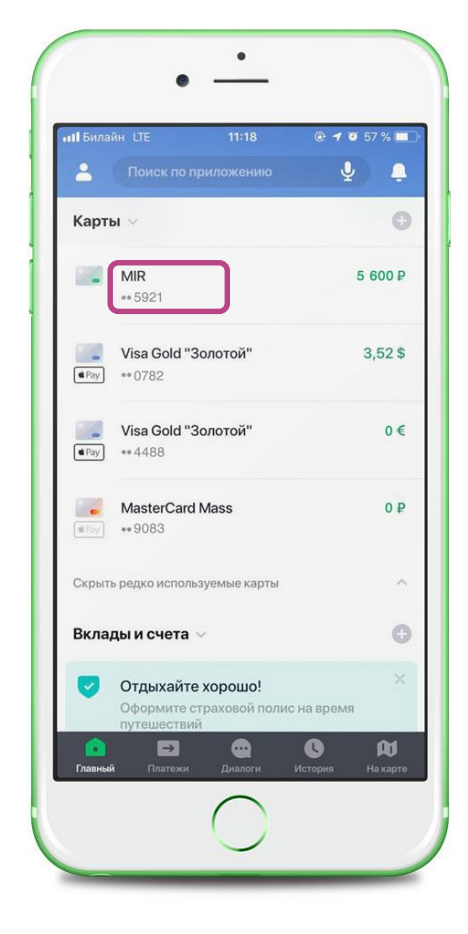

Зайдите **в Сбербанк Онлайн**  на компьютере или в мобильном телефоне.

Вы увидите список всех ваших карт.

Для подключения ПУ «Зарплатный» выберите **зарплатную** карту МИР.